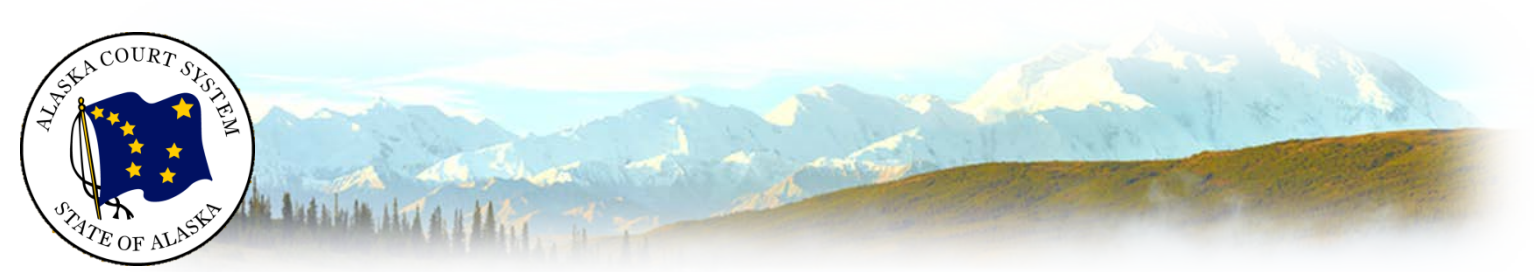

# General Tips

## *Preparing to Participate in a Zoom Video Conference with the Alaska Court System*

## What equipment do I need to participate in a zoom meetings

- □ PC, Laptop, Phone, or Tablet
- $\Box$  An internet connection broadband wired or wireless (3G or 4G/LTE)
- $\Box$  Speakers and a microphone built-in, USB plug-in, or wireless Bluetooth
- $\Box$  A webcam or HD webcam built-in or USB plug-in
- $\Box$  Zoom supported operating system, tablet or mobile device

#### Supported tablet and mobile devices

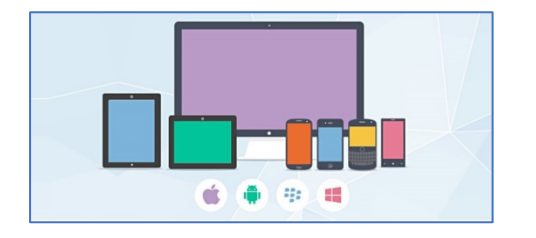

- 
- [Surface PRO 2 or higher running Win 8.1 or higher](http://www.microsoft.com/surface/en-us/products/surface-pro-2)
- o [iOS and Android devices](https://support.zoom.us/hc/en-us/articles/201179966)
- o Blackberry devices

#### Supported browsers

- o Windows: IE 11+, Edge 12+, Firefox 27+, Chrome 30+
- o Mac: Safari 7+, Firefox 27+, Chrome 30+
- o Linux: Firefox 27+, Chrome 30+

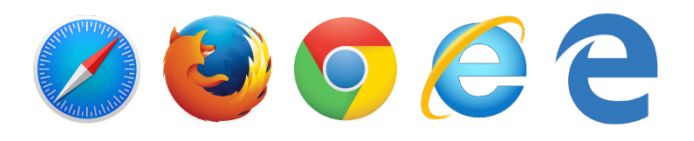

### Recommended bandwidth requirements

There are many free sites available such as **speedtest.net** to test your bandwidth.

- o For group video calling:
	- 800kbps/1.0Mbps (up/down) for high quality video
	- For gallery view and/or 720p HD video: 1.5Mbps/1.5Mbps (up/down)
	- Receiving 1080p HD video requires 2.5mbps (up/down)
	- Sending 1080p HD video requires 3.0 Mbps (up/down)

### Before every court session using Zoom:

- 1. Connect your device to power.
- 2. Make sure your internet connection is good.
- 3. Test your video.
- 4. Test your audio.
- 5. Turn off all audio disruptions (phones, messaging alerts, email alerts, etc.).
- 6. Ensure the space you are using is free of outside disruptions.

## Tips for successful virtual court proceedings

- o Mute your phone, and mute all sounds from all other applications (email notifications, chat messaging, etc.).
- o Avoid using battery power only, plug into a good power source while in a Zoom meeting.
- o Avoid noisy and echoing locations. Use of a headset will improve audio quality when this is unavoidable.
- o Avoid distracting real or virtual backgrounds. Choose a solid neutral wall if possible.
- o Avoid poor camera positioning (if possible). Try to frame yourself so you take up most the screen, at eye level.
- o Check the lighting. Light from a window behind you might blind the camera, making the image look dark. Light above you in the center of a room might also cast shadows. Ideally, position a lamp, or sit facing a window, where light is directly on your face. Also be aware that your monitor casts light that can make you look blue.
- o When speaking, remember to look directly at the webcam, not at the screen.
- o Dress in a soft solid color (like a black robe for judges). If a tie is worn, use a solid tie rather than one with a pattern.
- o Avoid running any unnecessary applications besides Zoom, to conserve your computer's processing power and internet connection.
- o Test your connection and setup with Zoom by testing your connection at **<https://zoom.us/test>**

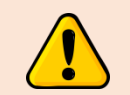

**Any recording of a court proceeding held by video or teleconference, including screen-shots or other visual copying of a hearing, is absolutely prohibited.**

## Additional Settings

Zoom has a lot of settings, and as the system updates, certain aspects or features may change. Below are a few settings recommended by the court to improve your experience:

- o **General**
	- o Ask me to confirm when I leave a meeting: **ON** (Helps prevent leaving the meeting on accident.)
- o **Video**
	- o Enable HD: **OFF** (Helps prevent poor video performance, and usually looks just as good as HD)
	- o Always show video preview dialog when joining a video meeting: **ON** (Allows you to check your video before others see it.)
	- o Always display participant names on their video: **ON**